## See/Jump Controls

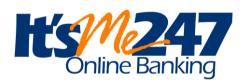

#### INTRODUCTION

It's important to understand that Internet-savvy members may have multiple memberships, such as a spouse's that they want to log into on a frequent basis.

Once See/Jump is activated by your credit union, and the appropriate permissions are given, members can either "jump" to another account or "see" account balance and transaction information for their other accounts. This can be done without the member ever logging on to the second account.

Use this booklet to learn more about security features, implementation, and **It's Me 247** screens the members see.

#### **CONTENTS**

| Overview                                                                                                    | 2                 |
|----------------------------------------------------------------------------------------------------|-------------------|
| ACTIVATION JUMP CONTROLS                                                                                                    | 2                 |
| GIVING SEE/JUMP PERMISSIONS VIA MEMBER PERSONAL BANKER                                                                             | 4                 |
| WHAT IS THE THINKING BEHIND ONLY GIVING AN ACCOUNT OWNER (PRIMAR AND JOINT) ACCESS?                                                | RY<br>6           |
| To which accounts is access granted?                                                                                               | 6                 |
| SEE /JUMP: WHAT A MEMBER SEES IN ONLINE BANKING                                                                                    | 7                 |
| ACCESSING SEE/JUMP ACCOUNTS JUMPING TO SECOND MEMBERSHIP SEE OTHER MEMBERSHIP ACCOUNT DETAILS AUDITING ACCESS THROUGH SEE AND JUMP | 7<br>8<br>9<br>10 |
| What the Member Sees in Mobile Web Banking                                                                                         | 11                |
| WHAT IS ALLOWED VIA THE JUMP FEATURE?                                                                                              | 12                |

#### **OVERVIEW**

In a nutshell, once this feature is activated and the appropriate permissions are given, the member can either "jump" to another account or "see" account balance and transaction information for their other accounts.

Your biggest user of See and Jump will probably be a member with multiple memberships at your credit union. Although we package See and Jump together, you may wish to market them separately to your membership.

Jump allows a member to log into one of their memberships and then jump to another of their memberships (same SSN) without additional authentication. Members can also grant Jump permissions to any other joint owner on their base (000) account, such as a spouse, who also has a credit union membership. From here, with a few exceptions such as applying for a loan or changing a password, it is as if they logged into this second account; they can make transfers, schedule AFTs, change preferences, and more.

See is perfect for members who want to be able to monitor balances and transaction activity for another account, but don't need full access to perform transfers or conduct other transactions. The member remains in their original account but can also view the Account Summary and Detail screens for their other accounts. Like Jump, permission can be granted to accounts with the same Social Security Number or to any joint owner on the base (000) account who also has a credit union membership.

Members can use both See and Jump in online banking. (See Page 7 for what this looks like to a member.) However, they can only use Jump in mobile web banking. (See Page 11 for examples.)

#### **ACTIVATION**

You credit union will need to first activate See and/or Jump features. (Each has a separate control.) To activate this feature, fill out an It's Me 247 Configuration Change Request and fax it to the Client Services Department. This document is located on the It's Me 247 Reference page. Self Processors: This setting is located via OPER #10 Credit Union Configurations 1, then #8 ARU/Online Banking Configuration.

#### JUMP CONTROLS

If the second membership has one of the following conditions, you may not use the Jump feature:

- The condition of the password prohibits access. (This could happen when there is a stale password, expired password, temporary password, no password, or when a member would be required to change his or her password.) Refer to the Strategies for Securing and Controlling Member Access booklet for a definition of these terms.
- The account requires that the member has set up security question answers, for example during initial login.

- The member has not accepted the Online Banking Use Agreement. Access to online banking has been disabled for this membership.
- The account is closed.

### **GIVING SEE/JUMP PERMISSIONS VIA** MEMBER PERSONAL BANKER

Members must contact the credit union to grant permissions to the other memberships to which they would like to grant access to their accounts. The credit union employee assists the member using the See/Jump relationship option on Member Personal Banker. Members cannot grant access via online banking.

Refer to Show Me the Steps for step-by-step directions on setting up See/Jump access:

http://help.cubase.org/steps/steps.htm#Activate\_Switch\_Account\_Feature.htm

#### **Member Personal Banker**

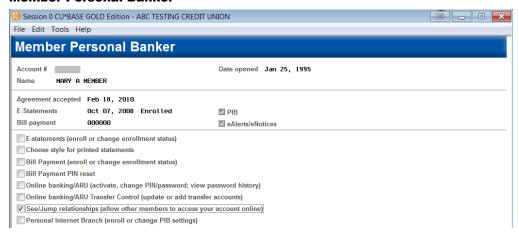

Select See/Jump relationships (allow other members to access your online account) for the person who is giving permissions for their account to be accessed.

If Mary Member is giving John Member access to her account, you would access Member Personal Banker for Mary's account.

Note: Once this option is selected, the employee can select to grant permissions to other members who qualify (same SSN as primary or joint on the membership).

#### **Granting Permissions**

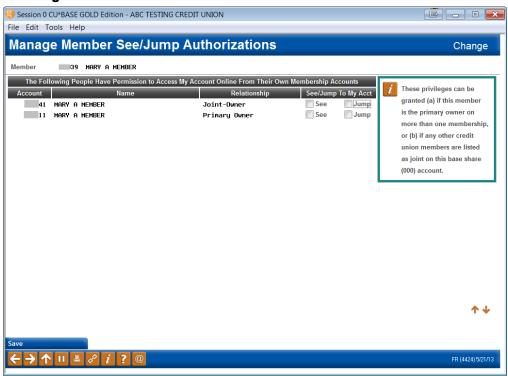

Note: A member can grant permissions to another membership with the same SSN or to a joint owner on the base share (000) account.

Once on this screen simply check See or Jump to grant those permissions to the other member. In this case, Mary can grant permissions for John to access her membership. She also can grant access from another membership she owns at the credit union (membership #2).

• **Important:** In order for a member to have Jump permissions, the member must also be given "See" permissions.

## WHAT IS THE THINKING BEHIND ONLY **GIVING AN ACCOUNT OWNER (PRIMARY AND JOINT) ACCESS?**

Consider your responsibility in protecting private member data via all access channels, from the teller line to a back office employee answering a phone call. Giving online banking access is no different than giving access at the teller line. Additionally, how does your credit union generally recommend or facilitate members giving others access to their private information? Convenience must always be balanced with warranting safe practices of giving access. Controls such as long passwords, for example, are not convenient, but if it was all about convenience, there would be no controls at all.

For a more in depth look at this discussion, which forms the basis for the decision to only give access to owners via See and Jump, refer to the following Answer Book discussion:

https://kb.cuanswers.com/cuanswers/consumer/kbdetail.asp?kbid=3665

#### TO WHICH ACCOUNTS IS ACCESS GRANTED?

The See and Jump controls will depend on accurate links for your joint owner relationships. If a member grants permission to someone to see or jump to their accounts online, that other member will see all accounts under that membership, regardless of their privileges on a particular sub-account. This is one of the reasons why it is up to the *member* to decide who has permission and who doesn't.

## SEE /JUMP: WHAT A MEMBER SEES IN ONLINE BANKING

#### **ACCESSING SEE/JUMP ACCOUNTS**

Once See/Jump is activated by the credit union, the member will see a new "Switch Account" option on the left side of the screen.

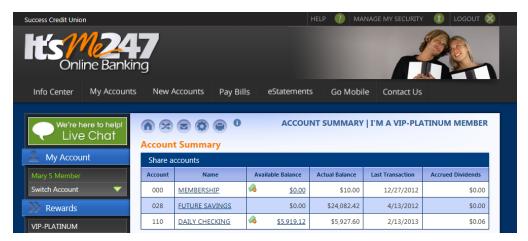

*Note: This credit union has See and Jump activated. The member sees "Switch Account" in the left side panel.* 

If the member clicks "Switch Account" and has not been given permissions to See or Jump to another account, the member will see the following explanation of the feature:

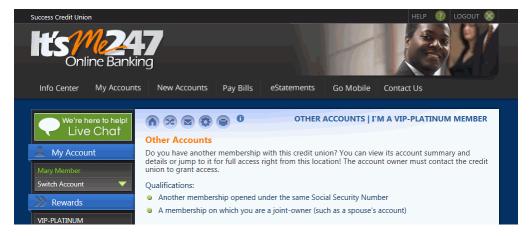

Note: This member has not set up and See or Jump controls, so the member sees an explanation telling them to contact the credit union.

Once permissions are given, the member will see the accounts to which the member has been given permissions.

#### **JUMPING TO SECOND MEMBERSHIP**

For the sake of explanation, we will use John Member and Mary member in the following explanation.

John has given Mary "jump" access to his account. When Mary selects the "Switch Account" drop-down, she will be presented with John's name so she can jump to that account.

NOTE: John has been given Jump permissions by Mary. This is not dependent on whether Mary has given John permissions.

#### **Switch Accounts**

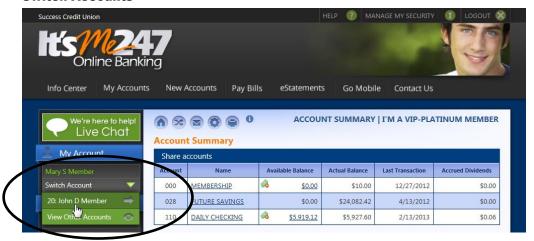

If Mary selects to jump to John's account, she will move directly to his account. Mary will move to John's account without needing to enter the username and password for his membership. All pages accessed in this manner will have a "Signed on as guest to" bar above John's name.

#### **Jump to Second Account**

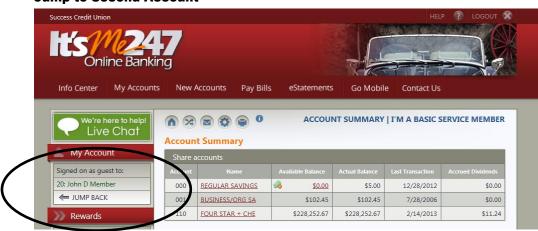

Using "Jump back," Mary can return to her own membership.

Refer to Page 2 for more about the auditing features of "Jump."

#### SEE OTHER MEMBERSHIP ACCOUNT DETAILS

Members can also see the account details of another account without leaving their account if they are given "See" access to that account.

• Members cannot view check images while visiting an account with See permissions.

Let's continue to use the example of Mary and John Member. John has also given Mary "See" access to his account.

To "see" account balances and account details of John's account, Mary selects "View Other Accounts" from the "Switch Account" drop-down menu.

#### **Accessing "View Other Accounts"**

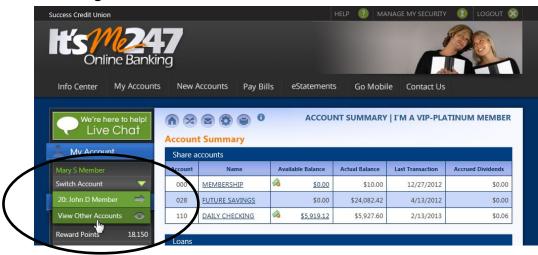

In the image below, we can see that John has given both See and Jump permissions to Mary. Mary can select "Preview" to view John's balance and account details (see), or she can use "Jump to" (another access point) to jump to his account.

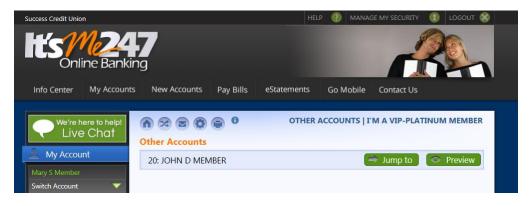

Once Mary selects "Preview" (see previous image), Mary can see John's account balances and also drill down to the account details. Mary can do this while remaining in her membership.

#### **See Account Details of Other Membership**

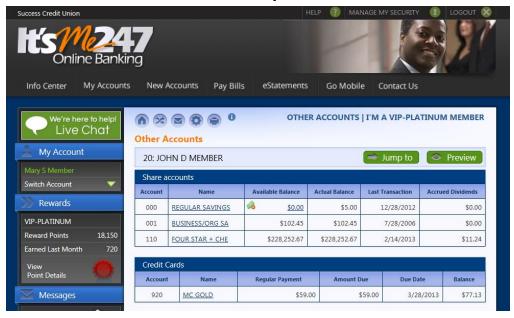

#### AUDITING ACCESS THROUGH SEE AND JUMP

The member can audit access to their account through See or Jump on the Login History page. (This is accessed in the My Messages section of online banking.) If "Standard Edition: Jump" appears in the listing, this means that a member has accessed the account via See or Jump.

NOTE: This also appears when members jump back to their accounts after jumping to another membership.

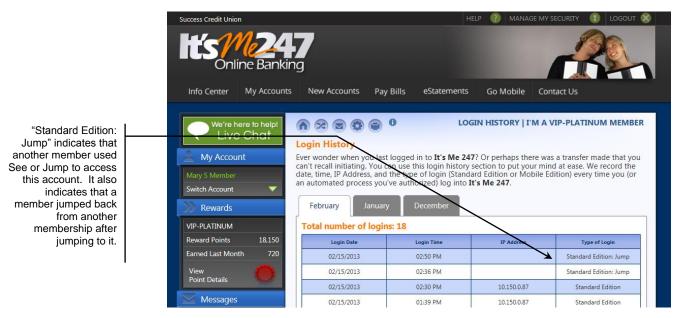

# WHAT THE MEMBER SEES IN MOBILE WEB BANKING

The "Jump" (but not "See") function is included in mobile web banking. Members who have "Jump" activated will have a new "My Other Memberships" selection on their entry screen. From there they are presented a screen displaying all of their other memberships. After selecting one on the list, they then access that account without the need to log into that membership. The top of the screen clearly states that they are a "signed on as guest to" that account.

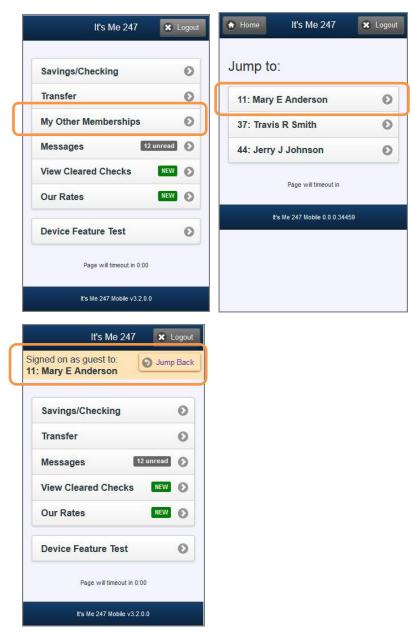

### WHAT IS ALLOWED VIA THE JUMP FEATURE?

Once the member has jumped to another account, the member will not be able to apply for a loan or change the password of the account the member has jumped to. Members can only jump to one membership. They must return to the initial membership to jump to a second account. To do this, they would use the "Jump back" link shown in the previous image.

Also refer to the "Jump Controls" section on Page 2 for a discussion of the situations that will not allow a member to jump to another membership.

#### Will the jumped-to account's password expire due to non-use?

If a member jumps to another membership, this counts against the password of the jumped-to membership expiring due to non use. (The password will not expire.) If a member uses the See feature to view account balances, however, this does not count against the password expiring due to non-use. (The owner of the account will still need to log into that account.)

This expiration-of-password feature allows credit unions to expire a password of members who do not log into their online account for an extended period of time, for example 90 days.